# **Bacula: Инициализация БД (MySQL)**

**Эта процедура должна выполняться только при первоначальном создании (инициализации) БД baculadirector**

Запуск mysql:

mysql -u root -p

В mysql нужно выполнить команды уничтожения БД (если она уже была) и ее создания заново:

```
drop database bacula;
create database bacula;
quit
```
Создание новых таблиц в БД:

В файле:

/usr/share/bacula-director/make\_mysql\_tables

нужно заменить:

db\_name=\${db\_name:-XXX\_DBNAME\_XXX}

на

db\_name=\${db\_name:-bacula -ubacula -pПАРОЛЬ}}

и выполнить:

```
/usr/share/bacula-director/make_mysql_tables
```
mysql -u root

## **Обновление версии БД (MySQL)**

При обновлении версии bacula нужно обновлять БД

1. В файле: /usr/share/bacula-director/update\_mysql\_tables

нужно заменить:

db\_name=\${db\_name:-XXX\_DBNAME\_XXX}

на

db\_name=\${db\_name:-bacula -ubacula -pПАРОЛЬ}

2. Выполнить этот скрипт

### **Право на БД**

GRANT ALL PRIVILEGES ON bacula.\* TO 'bacula'@'localhost' IDENTIFIED BY '123456' WITH GRANT OPTION; FLUSH PRIVILEGES;

## **Просмотр паролей**

*PFix Me!* 

select host,user,password from mysql.user;

## **Список БД**

show databases;

#### **Изменение пароля**

 $\mathscr{F}$ Fix Me!

mysql -u root

UPDATE mysql.user SET Password = PASSWORD('123456') WHERE User = 'bacula';

**PFix Me!** 

# **Работа с дампом БД (MySQL)**

Это бывает необходимо при переносе БД в более старую версию [MySQL](http://sysadminmosaic.ru/mysql/mysql)

### **Создание дампа**

mysqldump -uroot -h127.0.0.1 -p bacula > bacula.sql

#### **Восстановление из дампа**

mysql -uroot -h127.0.0.1 -p bacula < bacula.sql

**TEIX Me!**) утилита mysqldump и шпаргалка по параметрам

<http://adw0rd.com/2009/6/7/mysqldump-and-cheat-sheet/>

**[http://sysadminmosaic.ru/bacula/install\\_and\\_update](http://sysadminmosaic.ru/bacula/install_and_update)**

**2017-02-13 13:27**

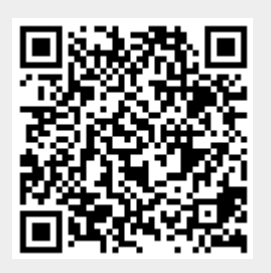